# **O V E R H E O R H E N**

## **Dat kunnen de leerlingen zich zelf ook!**

Met het auteursprogramma *Overhoren* van EFKA-Soft, dat gratis aan scholen ter beschikking wordt gesteld, kunnen talenleraren bij de door hun gebruikte methode overhoringen maken van bijvoorbeeld woordjes en grammatica. Al deze overhoringen kunnen naar EFKA-Soft worden gemaild waarna ze gratis ter beschikking staan van medegebruikers van de betreffende methode. Maar ook leerlingen kunnen al vanaf de basisschool hun eigen overhoorprogramma schrijven en gebruiken. Zo simpel is deze voor dat doel ontwikkelde software.

#### John Daniëls

Op het moment dat ik EFKA-Soft bezocht op het adres <http://home.wxs.nl/~efkasoft/overhoor.html> waren er voor de talen Frans, Duits, Engels, Spaans en Fries samen al meer dan 150 overhoringen geschreven. De gebruikers van het programma *Overhoren*, geschreven door F.K. Bisschop, sturen de door hun gemaakte bijdragen naar EFKA-Soft. Deze voegt de overhoringen per taal aan de overhoorlijst toe waar ze klikklaar gratis voor de collega's zijn te downloaden.

Zoals te zien op een deel van de lijst Frans staat in de eerste kolom de datum van aanlevering, vervolgens de

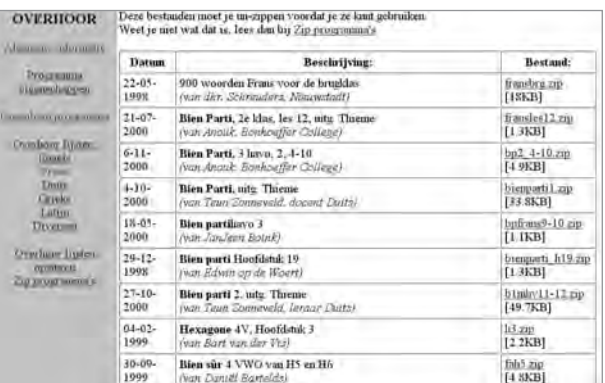

leergang, het deel of hoofdstuk waarop de overhoring betrekking heeft en door wie deze is gemaakt. Tenslotte de gecomprimeerde overhoring waarbij ook nog de omvang is aangegeven. Docenten kunnen zelf de voor hun bruikbare overhoringen ophalen of dat gewoon door de leerlingen laten doen op het moment dat ze daar aan toe zijn. EFKA-Soft roept vanaf deze website gebruikers op om zelf ook overhoringen in te sturen, zodat de lijst groeit.

#### **Het programma**

Op het adres <http://home.wxs.nl/~efkasoft/ohdownl.html> kunnen belangstellenden drie verschillende versies van het overhoorprogramma gratis ophalen en wel één voor DOS van 77 KB, één voor Windows 3.1 van 380 KB en één voor Windows 95/98 van 471 KB. Het downloaden is een kwestie van een paar minuten. Dat komt omdat *Overhoren* een bijzonder simpel programma is waarvan auteursdeel en leerlingendeel hetzelfde zijn in plaats van twee aparte programma's, zoals meestal bij auteursprogramma's het geval is. Dit maakt het programma ook zeer gebruikersvriendelijk. Een overhoring daarin maken is minutenwerk.

Ik typte meteen na installatie, direct op het sobere openingsscherm, zonder na te denken in de kolom 'Vraag': 'de tafel'. Na 'enter' stond de cursor in de kolom 'Antwoord', waarin ik '*la table*' typte. Weer 'enter', de cursor vloog weer naar 'Vraag' waaronder ik 'de stoel' typte en daaronder uiteraard '*la chaise*'. Vraag en antwoord komen neties in twee kolommen te staan om te wachten tot er een leerling langskomt die deze woorden overhoord wil hebben of die deze zelf typt om zich daarna door het programma te laten overhoren.

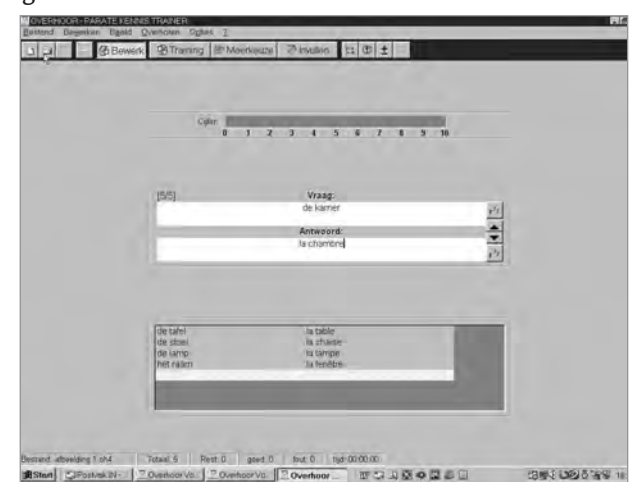

Meer dan het eenmalig invullen van woordjes en de vertaling daarvan, hoeft niet te worden gedaan. Het programma maakt automatisch de vervolgschermen aan. Of het antwoord dat de leerling geeft, goed of fout is, hoeft niet te worden aangegeven, want het antwoord dat bij een vraag is getypt, wordt aangemerkt als het goede antwoord.

In het rolmenu onder de knop 'Opties' kan de gebruiker met een vinkje aangeven dat het programma soepel moet omgaan met spel- of typefouten. Eveneens kan met een vinkje worden aangegeven of de leerlingen net zolang de foute antwoorden moeten overdoen totdat het goede antwoord wordt gegeven, hetgeen een verstandige keus is. Tenslotte kan met een vinkje worden besloten om vraag en antwoord om te keren, zodat vocabulaire bijvoorbeeld eerst receptief wordt overhoord en daarna productief. Ook dat is voor vocabulaire uit onderbouwmethodes geen slechte optie.

Wanneer er voldoende overhoormateriaal is geschreven, dan kan er meteen overhoord worden. De leerling heeft daarbij de keus uit drie knoppen, die vanaf het begin in de statusbalk zichtbaar zijn. Die bieden toegang tot de drie overhoormogelijkheden: 'training', 'meerkeuze' en 'invuloefening'. De keus is aan de leerlingen. Maar zelf zou ik de leerlingen aanbevelen om alle drie de overhoormogelijkheden te benutten en wel in de volgorde: 'meerkeuze', 'training' en 'invullen'.

#### **Training**

De 'training' kan dienen als begin van de overhoring. Bij opening verschijnt in het vraagscherm het eerste woordje. De leerling kijkt alleen maar of hij dat woordje kent. Of dat nu wel of niet het geval is, doet er niet toe, want bij de volgende handeling moet hij toetsen op de knop 'Antwoord tonen'. Dan verschijnt het goede antwoord.

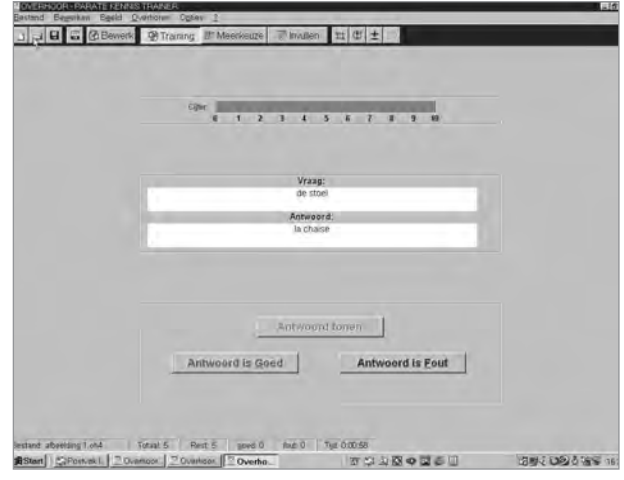

Vervolgens moet de leerling kiezen uit de twee mogelijkheden die hem geboden worden namelijk dat antwoord is goed of dat antwoord is fout. Kiest hij fout, dan krijgt hij het goede antwoord nog even te zien om het in te

prenten. Kiest hij de knop met 'het goede antwoord', dan wordt dit bevestigd en kan hij na inprenting verder met behulp van de tabtoets.

Daarbij doet zich wel het volgende probleem voor: in de lijst wordt bij elke vraag steeds het goede antwoord getypt. Dat betekent dat degene die zich overhoort, al vanaf het begin weet dat hij niet hoeft te klikken op de knop 'het antwoord is fout'. Want foute antwoorden komen in de lijst niet voor. Dus kunnen de goed- en foutknoppen net zo goed worden verwijderd. Het leerresultaat blijft hetzelfde.

#### **Meerkeuze**

Zoals bij de vorige oefening werken de leerlingen ook bij 'meerkeuze' de ingevoerde woordenlijst af, maar nu moeten de leerlingen het goede antwoord uit vier andere woorden uit de lijst kiezen. Het goede antwoord gaat gepaard met een groene balk, het foute met een rode. Pas na aanklikken van het goede antwoord verschijnt dit in de antwoordbox en kan de leerling verder gaan. De

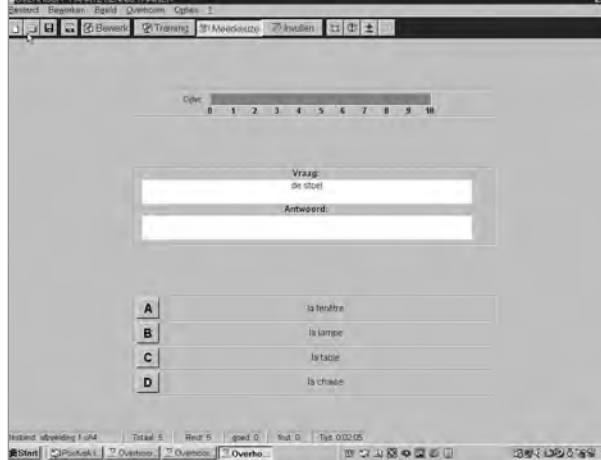

drie foute antwoorden worden automatisch uit de lijst gekozen en bij het goede antwoord gezet. Dat is een goede optie, want wanneer bij elk goed antwoord eerst drie afleiders zouden moeten worden gezocht en getypt, dan zou dat verloren tijd zijn. Maar je moet er wel rekening mee houden dat het programma de drie afleiders bij elke vraag *at random* uit de lijst kiest. Bij de woordjesoverhoring is dat niet zo'n probleem, maar bij de zaakvakken en bij Biologie en Scheikunde zag ik bij meerkeuzevragen soms afleiders staan die zelfs de slechtste leerling van de klas niet zou kiezen. En dat moet natuurlijk niet!

#### **Invullen**

Invuloefeningen, de zogenoemde *short answer questions* van de meeste auteursprogramma's, zijn altijd lastig om

te schrijven, omdat de schrijver natuurlijk alle mogelijke als goed te beoordelen invullingen moet voorzien. Dat kan bij sommige woorden oplopen tot een variant of tien. Om die reden heeft de ontwerper van het programma een kleine tolerantie ingebouwd voor kleine typefouten waarvoor kan worden gekozen in het optie-rolmenu.

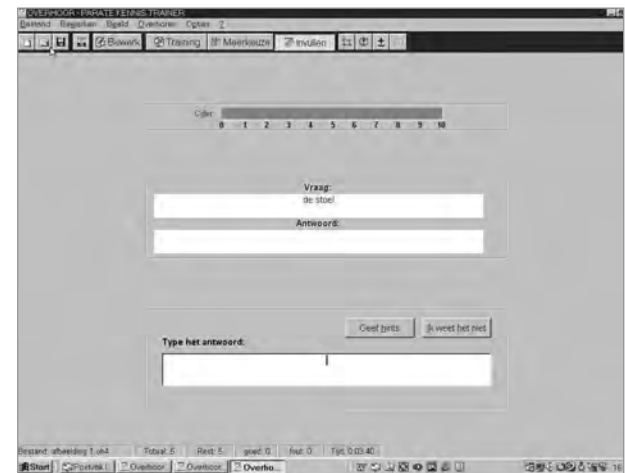

Als je dat doet, dan gebeurt er het volgende: bij het goede antwoord verschijnt een groene balk, bij het foute antwoord een rode en bij het antwoord met een typefout bijvoorbeeld het vergeten van een accent, verschijnt een gele balk. Wanneer eenmaal het goede of foute antwoord is getypt en met een 'enter' bezegeld, dan volgt daarop in beide gevallen meteen het goede antwoord. Want snelheid is geboden, de klok tikt mee. Bij deze overhooroefening kan de leerling nog beschikken over een knop met 'ik weet het niet'. Als hij daarop klikt, krijgt hij, zoals bij het toetsen op de 'enter', het goede antwoord te zien om dat in te prenten. Daarna drukt hij op de tabtoets en kan hij proberen het antwoord dat hij net heeft gezien, alsnog correct te typen.

De invuloverhoring vereist bij elke gestelde vraag een antwoord dat uit slechts één woord bestaat. Meer woorden maken het de leerlingen te moeilijk om die correct in te vullen.

#### **De controle**

In de drie overhoorschermen draait, zoals te zien op de afbeeldingen, bovenin een cijferindicator mee die loopt van 1 tot 10. Onderin het scherm vinden de leerlingen bij elke vraag de verstreken tijd en hun tot dan behaalde score. Aan het eind van de oefening wordt zelfs het eindcijfer in een statistiekje met toelichting getoond.

Leraren zouden er vanwege de tijdwinst goed aan doen om de behaalde cijfers uit de zelfoverhoringen van hun leerlingen gewoon mee te laten tellen. Want deze zullen het wel uit hun hoofd laten om cijfers zoals de door mij behaalde 2.8 in te leveren. Dat betekent dat ze net zolang zullen oefenen totdat het resultaat in hun eigen ogen bevredigend is.

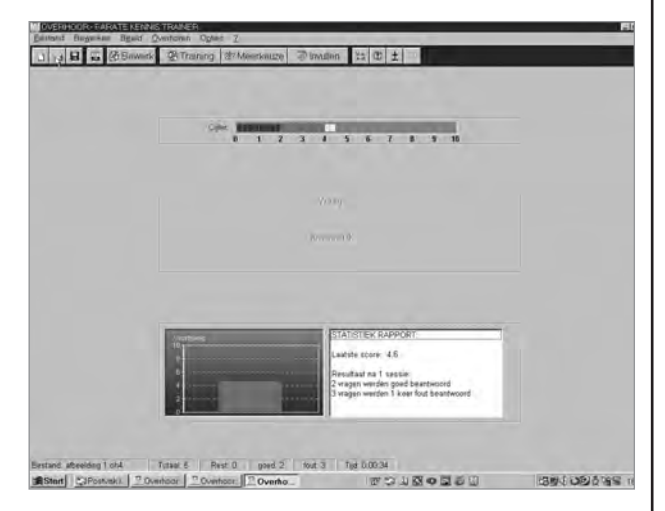

#### **Conclusie**

Bij de beoordeling van EFKA-Soft moet je er rekening mee houden dat dit een simpel en gratis ter beschikking van de scholen gesteld overhoorprogramma beoogt te zijn en geen programma met toepassingen van de laatste theorieën over taalverwerving. Alle handelingen die leerlingen moeten verrichten om bijvoorbeeld woordbetekenissen op te slaan in het lange termijngeheugen dienen dan ook aan dit besproken overhoorprogramma vooraf te gaan. Wanneer deze software wordt ingezet aan het eind van het leerproces en alleen maar om de leerlingen te laten nagaan of ze het geleerde kennen, dan heeft dit overhoorprogramma een heel nuttige functie. Als de leerlingen dan ook nog in dit programma zelf een eigen woordenlijst aanleggen en deze regelmatig aanvullen, dan bereiken ze daarmee hetzelfde als vroeger met het bekende woordjesschrift.

Ook grammaticaoefeningen lenen zich uitstekend voor dit programma. Korte zinnetjes waarin leerlingen bijvoorbeeld voornaamwoorden moeten invullen, de juiste werkwoordsvormen, voorzetsels enz.

De ontwerper heeft het programma juist zo eenvoudig gehouden dat leerlingen alle taaluitingen die ze willen beheersen zelf kunnen programmeren en laten opslaan op de overhoorlijsten van EFKA-Soft. Met het grote aantal leerlingen dat we hebben, zou er op die manier een gigantische databank kunnen ontstaan waaruit alle leerlingen gratis kunnen putten.

En dat zou voor scholen een reden moeten zijn om dit programma even op te halen en op alle computers te zetten. **■**

### **Zelfstandig leren van moderne vreemde talen (3)**

Dit is het derde artikel van een reeks die gaat over de alledaagse praktijk van zelfstandig leren met al zijn problemen maar ook zijn mogelijkheden. We beperken ons daarbij tot de vaardigheden luisteren en spreken, omdat het juist bij deze vaardigheden moeilijker lijkt om het proces van zelfstandig leren te (bege)leiden. De auteurs hebben geprobeerd zicht te krijgen op de praktijk door video-opnames in de lessen van twee docenten Frans en twee docenten Engels te maken en met hen en hun leerlingen gesprekken te voeren. Ze laten vooral docenten en leerlingen aan het woord. In dit derde artikel willen de auteurs laten zien hoe leerlingen in toenemende mate zelf initiatieven ontplooien.

#### Kees van Esch, Eus Schalkwijk en Chantal van Summeren

De leerling die erin slaagt steeds meer leerfuncties en taken van de docent over te nemen, maakt forse stappen op de weg naar zelfstandig leren. Dit aspect klonk in de vorige twee artikelen al door. In dit artikel gaan we hier nader op in.

Een docent Engels merkt op: 'Het belangrijkste is dat zij in ieder geval goed kunnen plannen. Daar zijn ze wel erg mee bezig, maar dat raakt nogal eens in het slop. Daarbij moet je toch nog sturend optreden. Om ervoor te zorgen dat ze dit in de vingers krijgen, moeten docenten duidelijke richtlijnen geven voor wanneer, waar en hoe ze iets moeten doen.' Dezelfde docent geeft een voorbeeld: 'Bij een opdracht voor gespreksvaardigheid waarbij ik als docent samenvat waar de leerlingen over gesproken hebben. Dat kun je leerlingen - in de rol van voorzitter -van je laten overnemen. Ik heb daarmee geëxperimenteerd, maar ik kan het nog niet helemaal uit handen geven. Zover ben ik nog niet.'

Bij het overdragen van leerfuncties en taken denken docenten het eerst aan de planning. In de interviews kwam dit aspect steeds terug. Niet alle leerlingen zijn